## HOW TO ORDER AHEAD From Your Desktop

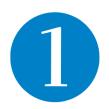

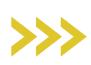

2

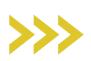

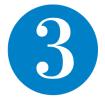

Log in using your BCBS
LAN ID or email address
and click Order Food.

Choose your location and pick up or delivery time. Make selections and customize your order.

View your basket and **pay** using your account balance or credit/debit card.

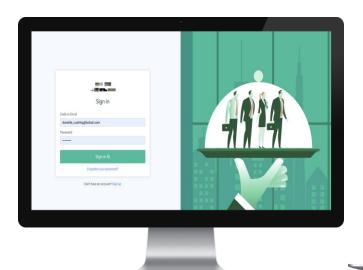

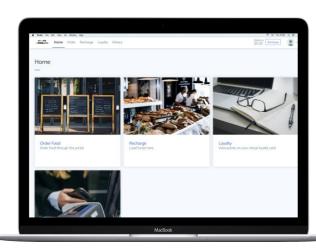

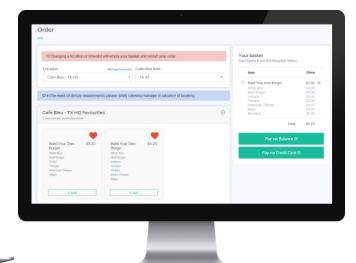

mycafe.systopiacloud.com to get started